## To attend a live Bible class by Live Streaming

1. Live streaming. Click or touch this link: http://www.wellsbiblestudy.com/Live4.html

You will see and hear us, but we will not see or hear you. To chat with us please follow the next steps.

2. You will see this screen. Click or touch the play arrow.

Below the live stream screen will be the live chat box.

- 3. Click or touch the text box and type your message or greetings.
- 4. Then click or touch "Send your message".

We will try to have someone on our computer to chat with you.

- 5. Type your name or country.
- 6. Click or touch "Join the chat".

7. Click or touch "Send your message" again.

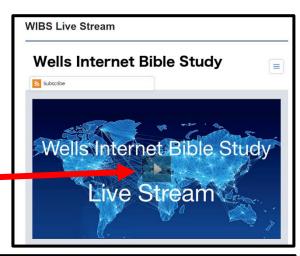

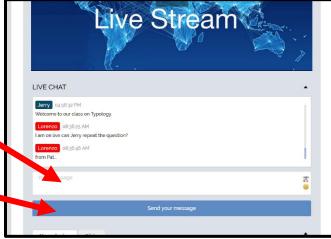

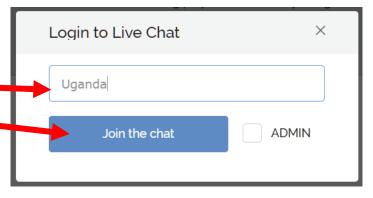

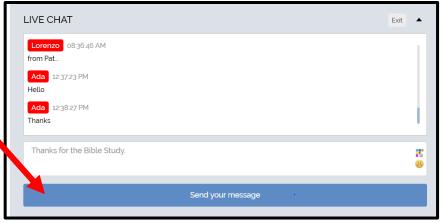